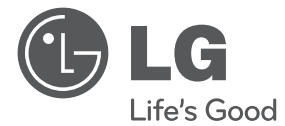

 $\bigoplus$ 

**DANSK**

⊕

# BRUGERVEJLEDNING DVD Hjemmebiograf System

Du bedes læse brugervejledningen grundigt igennem, før du betjener enheden. Gem brugervejledningen til evt. senere brug.

 $\bigoplus$ 

DH3120S (DH3120S, SH35SD-S/ W)

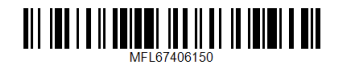

# **Oplysninger om sikkerhed**

**1** Kom godt i gang Kom godt i gang

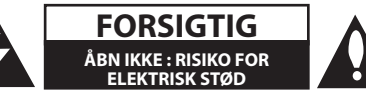

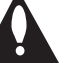

**FORSIGTIG:** FOR AT REDUCERE RISIKOEN FOR ELEKTRISK STØD MÅ LÅGET (ELLER BAGSIDEN) IKKE FJERNES. DER ER INGEN INDVENDIGE DELE, SOM KAN SERVICERES AF BRUGEREN. OVERLAD SERVICERING TIL KVALIFICEREDE TEKNIKERE.

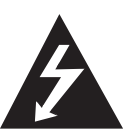

Lynsymbolet i trekanten er tiltænkt som en advarsel til brugeren om, at der er uisoleret, farlig spænding i produktet, som kan udgøre en risiko for elektrisk stød.

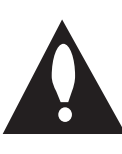

Udråbstegnet i en ligesidet trekant skal gøre brugeren opmærksom på vigtige anvisninger for betjening eller vedligeholdelse (service) i de dokumenter der leveres sammen med apparatet.

**ADVARSEL:** DETTE PRODUKT MÅ IKKE UDSÆTTES FOR REGN ELLER FUGT FOR AT UNDGÅ BRAND ELLER RISIKO FOR ELEKTRISK STØD.

**ADVARSEL:** Anbring ikke udstyret på et indesluttet sted, f.eks. i en bogreol eller et tilsvarende sted.

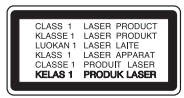

**ADVARSEL:** Dette produkt anvender et lasersystem. For at sikre korrekt brug af dette produkt bedes man læse denne brugervejledning grundigt igennem og gemme den til fremtidig brug. Hvis der kræves vedligeholdelse af enheden, så skal man kontakte en autoriseret serviceforhandler. Brug af nogen som helst betjeningsfunktioner, justeringer eller andre procedurer end de, der er specificeret heri, kan resultere i farlig strålingseksponering.

For at undgå direkte eksponering fra laserstråler skal man ikke forsøge at åbne produktets hus.

#### **FORSIGTIG : vedrørende strømkablet**

Det anbefales for det meste udstyr, at de tildeles deres egen strømkilde.

Det vil sige ét stik med kun ét apparat tilsluttet, og som ikke giver strøm til forlængerledninger (trestik) eller forgreningsdåser. Se siden med specifikationer i denne brugsanvisning for at være sikker. Vægstikdåser må ikke overbelastes. Overbelastede vægtstikdåser, løse eller ødelagte vægstikdåser, forlængerledninger, flossede elledninger eller ødelagt eller knækket isolering udgør fare. Ovennævnte kan forårsage elektrisk stød eller brand. Undersøg med jævne mellemrum apparatets ledning, og hvis der er tegn på, at den er beskadiget eller ødelagt, skal ledningen tages ud, apparatet skal slukkes, og ledningen udskiftes med en identisk ledning, hvilket foretages af en autoriseret reparatør. Beskyt ledningen mod fysisk eller mekanisk overlast, såsom vridning, snoning, eller at den klemmes, f.eks. i en dør, eller at der bliver trådt på den. Vær særlig opmærksom på stik, vægstikdåser og omkring hullet, hvor ledningen føres ud af apparatet. Afbryd strømmen fra lysnettet ved at trække i ledningens stik. Når apparatet installeres, skal man sørge for, at der er let adgang til stikket.

Denne enhed er udstyret med et bærbart batteri eller akkumulator.

**Sådan fjernes batteriet eller batteripakken på sikker vis fra udstyret:** Følg monteringstrinnene i modsat rækkefølge, når du fjerner det gamle batteri eller batteripakken. Du skal sørge for korrekt bortskaffelse af dine gamle batterier eller batteripakker på de særlige opsamlingssteder på genbrugsstationen, så de ikke forurener miljøet og udgør en mulig fare for menneskers og dyrs helbred. Batterier og batteripakker må ikke bortskaffes sammen med andet affald. Det anbefales, at du bruger genopladelige batterier, og akkumulatorer. Batteriet må ikke udsættes for kraftig varme, såsom solskin, ild eller lignende.

**FORSIGTIG:** Undgå at udsætte apparatet for vand (dryp eller stænk), og anbring ikke væskefyldte genstande, f.eks. vaser, på apparatet.

♠

Du skal indstille valgmuligheden for diskformat til [Mastered] for at gøre diskene kompatible med LG afspillerne, når du formaterer diske, der kan overskrives. Når du indstiller valgmuligheden til Live File System (direkte filsystem), kan du ikke bruge den på LG afspillere.

(Mastered/ Live File System : Diskformatsystem til Windows Vista)

#### **Bortskaffelse af det gamle apparat**

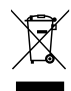

⊕

- Når mærket med den overstregede skraldespand er sat på produktet, betyder det, at det er omfattet af EU-direktiv 2002/ 96/ EF.
- 2. Alle elektriske og elektroniske produkter skal bortskaffes adskilt fra det

kommunale affald via et særligt indsamlingsanlæg, der er udpeget af staten eller de lokale myndigheder.

- 3. Den korrekte bortskaffelse af det gamle apparat bidrager til at forebygge mulige negative følger for miljøet og menneskers sundhed.
- 4. Mere detaljerede oplysninger om bortskaffelse af det gamle apparat fås ved henvendelse til kommunen, renholdningsselskabet eller den butik, hvor produktet blev købt.

#### **Bortskaffelse af batterier/akkumulatorer**

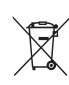

1. Når du ser symbolet med en affaldsspand med kryds over på dine batterier/akkumulatorer, så betyder det, at produket er underlagt det europæiske direktiv 2006/66/EC.

- 2. Symbolet kan være kombineret med de kemiske symboler for kviksølv (Hg), kadmium (Cd) eller bly (Pb), hvis batteriet indeholer mere end 0,0005% kviksølv, 0,002% kadmium eller 0,004% bly.
- 3. Alle batterier/akkumulatorer bør bortskaffes på separat vis, og ikke som husholdningsaffald, men via specielle opsamlingssteder, der er udpeget af de offentlige eller lokale myndigheder.
- 4. Når du bortskaffer dine gamle batterier/akkumulatorer på korrekt vis, hjælper du med til at forhindre mulige negative konsekvenser på miljøet samt på dyrs og menneskers sundhed.
- 5. Ønsker du yderligere oplysninger om bortskaffelse af dine gamle batterier/akkumulatorer, skal du kontakte de offentlige myndigheder, genbrugspladsen eller butikken, hvor du købte produktet.
- LG erklærer herved, at dette/disse produkt(er) opfylder vigtige krav og andre relevante bestemmelser i direktiv 2004/108/EF, 2006/95/EF og 2009/125/ EF.

**Centre for Europæiske standarder:**  Krijgsman 1, 1186 DM Amstelveen The Netherlands

y Bemærk, at dette IKKE er en kundeservice kontaktpunkt. For Kundeservice Information, se Garantibeviset eller kontakt den forhandler hvor du har købt dette produkt.

**1**

# **Indholdsfortegnelse**

#### **Kom godt i gang**

- Oplysninger om sikkerhed
- Unikke funktioner
- Portable In (bærbar ind)
- Optagelse direkte på USB
- Tilbehør
- Introduktion
- Afspillelige diske
- 7 Om visning af symbolet  $\Theta$
- Symboler, der benyttes i denne vejledning
- Regionskoder
- Krav til afspillelige filer
- Frontpanel
- Bagpanel

↔

Fjernbetjening

#### **Tilslutning**

- Sådan tilslutter du højttalerne
- Sådan monterer du højttalerne til enheden
- Sådan positionerer du systemet
- Tilslutninger til dit TV
- Komponentvideotilslutning
- Videotilslutning
- SCART-tilslutning
- Valgfri udstyrstilslutning
- AUX IN-tilslutning
- AUDIO IN (P. IN) konnektor
- USB-tilslutning
- Antenneforbindelse

#### **Systemindstilling**

- Justering af Indstillinger
- OSD Oprindelig indstilling af sprog statussen
- Sådan får du vist og går ud af menuen Indstillinger
- LANGUAGE (SPROG)
- DISPLAY (VISNING)

– AUDIO (LYD)

 $\mathbf \Theta$ 

- LOCK (LÅS) (forældrekontrol)
- OTHERS (ANDET)

#### **Betjening**

- Grundbetjening
- Andre funktioner
- Sådan får du vist oplysninger om disken på skærmen
- Få vist menuen DVD
- Få vist DVD-titlen
- Sådan vælges sprog for undertekster
- Afspilning af DVD med 1,5 x hastigheden
- Start afspilning fra valgt tid
- Lagring af seneste scene
- Ændring af tegnsæt for at vise DivX® undertekst korrekt
- Programmeret afspilning
- Sådan får du vist en FOTOfil
- Se fotofiler som diasvisning
- Lyt til musik under slideshow
- Funktionen Indstilling af dvaletid
- DÆMPER
- Sådan slukker du midlertidigt for lyden
- Pauseskærm
- Systemvalg valgfri
- Sådan får du vist filoplysninger (ID3 TAG)
- Betjening af radio
- Lytte til radio
- Sådan forudindstiller du radiostationerne
- Slet alle gemte stationer
- Forbedring af dårlig FM-modtagelse
- Se oplysninger om radiostationen
- Indstilling af lyd
- Sådan indstiller du surroundstatussen
- Avancerede funktioner
- Lyt til musik fra din bærbare afspiller eller eksternt udstyr
- Optag til USB

### **Fejlfinding**

Fejlfinding

# **Tillæg**

- Vedligeholdelse
- 28 Håndtering af enheden<br>28 Bemærkninger til diske
- Bemærkninger til diske
- Områdekoder
- Sprogkoder

 $\bigoplus$ 

- Varemærker og licenser
- Specifikationer

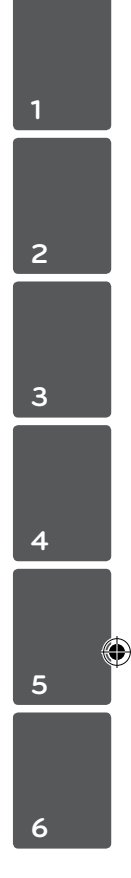

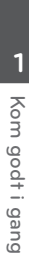

 $\bigoplus$ 

# **Unikke funktioner**

# **Portable In (bærbar ind)**

Sådan hører du musik fra din bærbare enhed. (MP3, Bemærkbook m.v.)

# **Optagelse direkte på USB**

Optag musik fra en CD til din USB-enhed.

# **Tilbehør**

 $\bigoplus$ 

Du skal undersøge og kontrollere det medfølgende tilbehør.

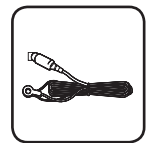

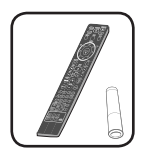

FM antenne (1) Fjernbetjening (1)/ batteri (1)

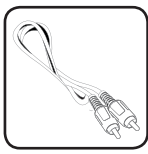

Videokabel (1)

# **Introduktion**

# **Afspillelige diske**

↔

Denne enhed kan afspille DVD±R/ RW og CD-R/ RW med audio-titler, DivX-, MP3-, WMA- og/ eller JPEG-filer. Nogle DVD±RW/ DVD±R eller CD-RW/ CD-R kan ikke afspilles på dette apparat på grund af optagelseskvaliteten eller diskens fysiske tilstand eller optagelsesenhedens specifikationer samt softwarebrugertilladelse.

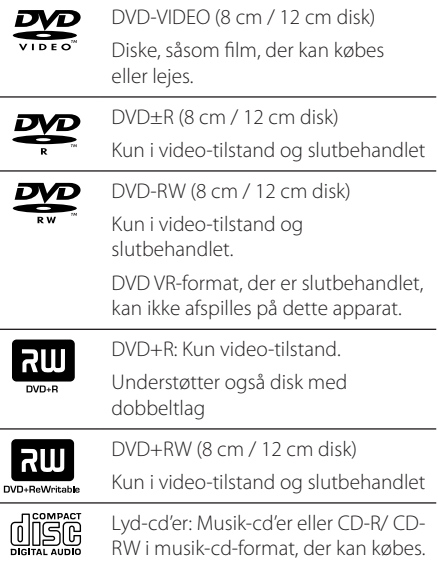

# **Om visning af symbolet** &

" $\mathbb{O}$ " kan tone frem på Deres tv under drift og viser, at funktionen, der forklares i denne brugsvejledning, ikke er tilgængelig på den pågældende dvd-videodisk.

# **Symboler, der benyttes i denne vejledning**

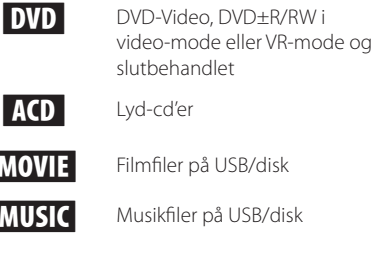

 $\mathbf \Theta$ 

PHOTO Fotofiler

### , Bemærk

Indikerer specielle bemærkninger og betieningsfunktioner.

>Forsigtig

Indikerer forsigtighed så mulige skader fra misbrug undgås.

# **Regionskoder**

Dette apparat har en regionskode trykt på apparatets bagside. Dette apparat kan kun afspille dvd-diske, der har samme mærke som vist på apparatets bagside eller"ALL".

- På omslaget af fleste dvd'er er der en tydelig globus med ét eller flere numre på. Dette nummer skal stemme overens med dette apparats regionskode, ellers kan disken ikke afspilles.
- Hvis man forsøger at afspille en dvd med en anden regionskode end den i afspilleren, vises meddelelsen"Kontrollér regionskode"på tvskærmen.

# **Krav til afspillelige filer**

#### **MP3/ WMA-musikfil-krav**

MP3/ WMA diskkompatibilitet med denne afspiller er begrænset som følger :

- Samplingfrekvens : inden for 32 til 48 kHz (MP3), inden for 32 til 48 kHz (WMA)
- y Bithastighed : inden for 32 til 320 kbps (MP3), 40 til 192 kbps (WMA)
- Understøttet version : v2, v7, v8, v9
- Højeste antal filer: Under 650.
- y Filtypenavne :".mp3"/".wma"
- CD-romfilformat: ISO9660/ JOLIET
- Vi anbefaler, at De bruger "Easy-CD Creator", der opretter et ISO9660-filsystem.

#### **Fotofil-krav**

Fotofilkompatibilitet med denne enhed er begrænset som følger:

- Højeste pixelbredde: 2 760 x 2 048 pixel
- Højeste antal filer: Under 650.
- Nogle diske kan ikke køre på grund af et forskelligt optagelsesformat eller diskens tilstand.
- Filtypenavne : ".jpg"
- y CD-romfilformat: ISO9660/ JOLIET

#### **Kompatibelt USB-udstyr**

⊕

- MP3-afspiller: Flash-type MP3-afspiller
- y USB Flash Drive: Udstyr, der understøtter USB 2.0 eller USB 1.1
- y USB-funktionen i denne enhed understøtter ikke nogle USB-enheder.

#### **Krav til USB-udstyr**

- Udstyr, som kræver ekstra programinstallation. når du har tilsluttet det til en computer, understøttes ikke.
- Tag ikke USB-udstyret ud, mens det er i drift.
- Ved en stor USB-kapacitet kan det tage længere end et par minutter at blive fundet.
- For at forhindre tab af data, skal du tage backup af alle data.
- y Hvis du bruger et USB-forlængelseskabel eller en USB-hub, bliver USB-udstyret ikke genkendt.
- Brug af NTFS-filsystem er ikke understøttet. (Kun FAT (16/32) filsystem er understøttet.)
- y Denne enhed understøttes ikke, når det samlede antal filer er 1000 eller mere.
- y Eksterne HDD, låst udstyr eller hård type USBudstyr er ikke understøttet.
- y Enhedens USB-port kan ikke tilsluttes til pc. Enheden kan ikke anvendes som lagringsenhed.

↔

Kom godt i gang

Kom godt i gang

**1**

#### **DivX filkrav**

↔

Denne afspillers kompatibilitet med DivX-diske har følgende begrænsninger:

⊕

- Tilgængelig opløsningsstørrelse 720 x 576 (B x H) pixel
- y DivX undertekstens filnavn må højest være på 45 tegn.
- y Hvis der er en kode, der er umulig at få vist i DivX filen, så vises den muligvis som et" \_ "mærke på skærmen.
- Billedhastighed: under 30 bill./sek.
- Hvis video- og lydstrukturen i en optaget fil ikke er sammenflettet, så bliver der udsendt enten video eller audio.
- DivX-filer kan afpilles i følgende formater: " \*.avi", " \*.mpg"," \*.mpeg"," \*.divx"
- Format for afspilbare undertekster: SubRip(\*.srt/\*. txt), SAMI(\*.smi),SubStation Alpha(\*.ssa/\*.txt), MicroDVD(\*.sub/\*.txt), SubViewer 2.0(\*.sub/\*.txt), Vobsub (\*.sub)
- Følgende codec-formater kan afspilles : "DIVX3. xx","DIVX4.xx","DIVX5.xx","MP4V3","3IVX".
- y Følgende audio-formater kan afspilles :"AC3", "PCM","MP3","WMA".
- Samplingfrekvens : inden for 32 til 48 kHz (MP3), inden for 32 til 48 kHz (WMA)
- y Bithastighed : inden for 32 til 320 kbps (MP3), 40 til 192 kbps (WMA)
- Diske formatteret med "Live file"-system kan ikke afspilles på denne afspiller.
- y Hvis navnet på filmfilen ikke er det samme som på undertekstfilen, vises underteksten muligvis ikke under afspilning af en DivX fil.
- Hvis der afspilles en DivX-fil med forkerte DivXspecifikationer, fungerer den måske ikke normalt.

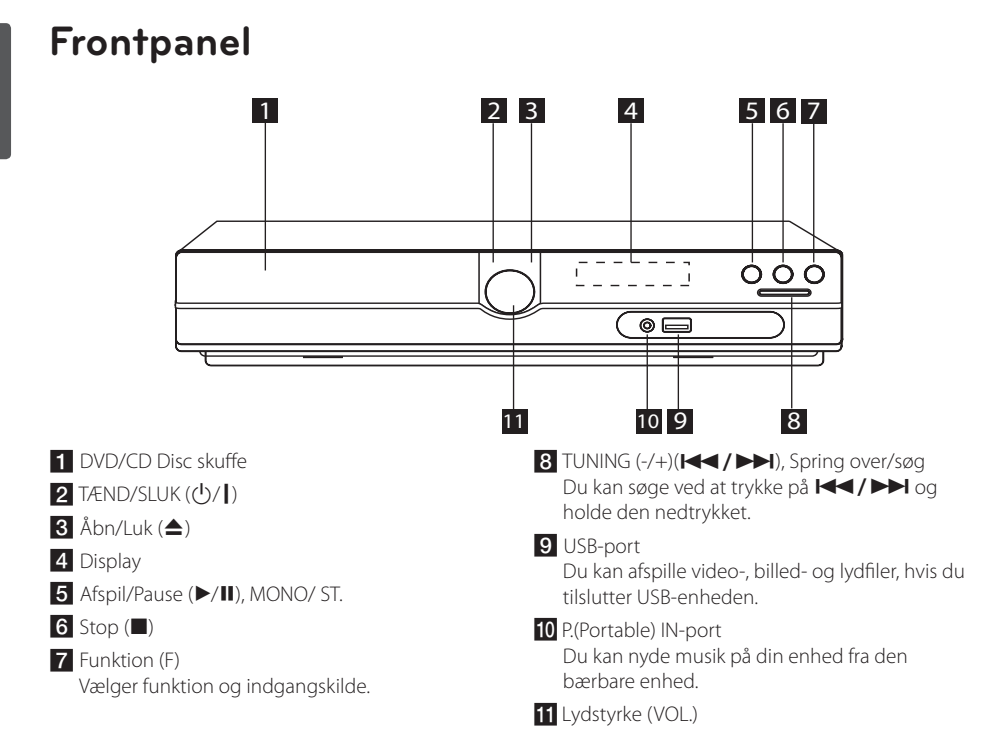

 $\bigoplus$ 

# **Bagpanel**

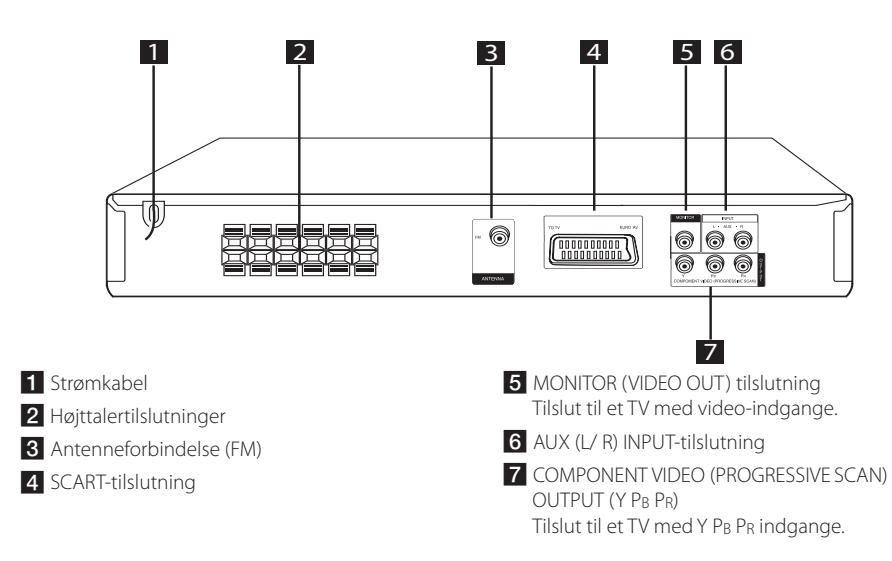

Kom godt i gang Kom godt i gang

⊕

**1**

# **Fjernbetjening**

 $\overline{\Phi}$  $(m\varepsilon)$ 

⊙ PLAY m × SCA  $rac{SKIP}{(H)}$ 

1

2

3

◉

 $rac{\text{SNIP}}{\left(\text{H}\right)}$ 

′+  $\times$ voi  $\bigcirc$ 

 $(1)$  $(2)$  $(3)$  (CEM)  $\circledA$   $\circledA$   $\circledB$   $\circledB$  $\mathbb{O} \oplus \mathbb{O} \oplus$  $\begin{picture}(120,140) \put(10,140){\line(1,0){150}} \put(10,140){\line(1,0){150}} \put(10,140){\line(1,0){150}} \put(10,140){\line(1,0){150}} \put(10,140){\line(1,0){150}} \put(10,140){\line(1,0){150}} \put(10,140){\line(1,0){150}} \put(10,140){\line(1,0){150}} \put(10,140){\line(1,0){150}} \put(10,140){\line(1,0){1$ 

4

5

↔

**Isætning af batteri**

 $\circledast$  $\circledcirc$ 

Fjern batteridækslet på bagsiden af fjernbetjeningen, og indsæt et batteri (str. AAA) så  $\bigoplus$  og  $\bigoplus$ 

• • • • • • 1 • • • • • **FUNCTION :** Vælger funktion og

**SLEEP :** Indstiller systemet til at slukke automatisk på et specifikt tidspunkt. (Dæmpning: Lyset i displayet dæmpes til halv styrke.)

passer sammen.

inputkilde.

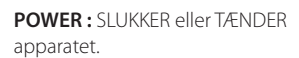

**OPEN/CLOSE :** Åbner og lukker diskbakken.

**TITLE :** Hvis den aktuelle DVDtitel har en menu, vises titlens menu på skærmen. Ellers vises diskmenuen muligvis.

#### • • • • • • <mark>2</mark> • • • • •

**DISPLAY :** Giver adgang til OSDvisning (visning på skærm).

**MENU :** Giver adgang til menuen på en DVD-disk.

**SETUP :** Åbner eller lukker opsætningsmenuen.

**PRESET (AV):** Vælger radioprogram.

**TUN. (-/+) :** Stiller ind på den ønskede radiostation.

 $\Lambda$  /  $V$  /  $\lt$  /  $>$  (op/ ned/ **venstre/ højre):** Benyttes til at navigere i skærmvisningerne.

**ENTER (**b**) :** Bekræfter menuvalg.

**RETURN (**x**) :** Går tilbage i menuen eller går ud af opsætningsmenuen.

**REC (**X**) :** Direkte USB optagelse.

# • • • • • • **c**• • • • • •

**STOP (**Z**) :** Standser afspilning eller optagelse.

**PLAY (**d**), MO./ST. :** Starter afspilning. Vælger mono/ stereo.

**PAUSE/STEP (**M**) :** Pause i en afspilning.

**SKIP (** $\left|\frac{1}{2}\right|$ ) : Gå til næste eller forrige kapitel/ spor/ fil.

**SCAN (<<//>
<//>
</>
</>
</>
</>
</>
</>
SBAG Baglæns eller** forlæns søgning.

#### • • • • • • **4** • • • • •

**REPEAT/RANDOM :** Vælger afspilningsstatus. (RANDOM, REPEAT)

**MUTE :** Til at slukke for lyden.

**VOL (Lydstyrke) (+/-) :** Regulerer højttalernes lydstyrke.

LG EO (月): Vælger en NAT PLUS eller Local Specialization equalizereffekt ved hjælp af LG EQ.

**EQ**\$ **(EQUALIZER effect) :** Du kan vælge lydindtryk.

**CLEAR :** Fjerner et spornummer fra programlisten.

**SUBTITLE :** Tryk gentagne gange på **SUBTITLE** under afspilning for at vælge det ønskede undertekstsprog.

**Taltaster fra 0 til 9 :** Til tastning af menuvalgmuligheder forsynet med tal.

• • • • • • <mark>5</mark> • • • • •

**TV (betjeningsknapper) :** Til betjening af tv'et. (kun LG-tv).

- De kan både regulere lydniveau og skifte input-kilde samt tænde/ slukke for LG-tv'et. Hold POWER (TV) nede og tryk gentagne gange på tasten PR/ CH (+/ –) indtil tv'et tænder eller slukker.

**PROG./MEMO. :** Åbner eller lukker programmenuen.

?**:** Denne knap er ikke tilgængelig.

**RDS :** Radio Data System.

**PTY :** Viser RDS'ens forskellige visninger.

**1**

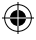

# **Sådan tilslutter du højttalerne**

# **Sådan monterer du højttalerne til enheden**

For at du kan tilslutte ledningen til højttalerne, skal du trykke på hver fingerpude af plastik for at åbne tilslutningsterminalerne nederst på hver højttaler. Sæt ledningen i og giv slip på fingerpuden.

Tilslut den sorte ende i hver ledning til terminalerne, der er markeret med - (minus) og den anden ende i terminalerne, der er markeret med et + (plus).

#### Højttalertilslutning

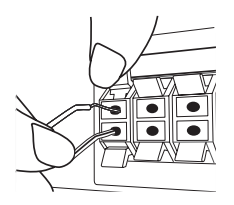

#### $\langle !\rangle$  Forsigtig

- Pas omhyggeligt på, at børn ikke stikker fingre eller genstande ind i basudgangen\*. \*Basudgang/basrør : Et hul til rigelig baslyd på højtalerkabinet (afdækning).
- y I højttalerne er der magnetiske dele, så der kan forekomme farveuregelmæssigheder på TV-skærmen eller PC-skærmen. Under anvendelse af højttalerne skal de være placeret langt væk fra både TV- og PCskærme.

# **Sådan positionerer du systemet**

Følgende illustration er et eksempel på, hvordan du kan positionere systemet. Bemærk, at illustrationerne i denne brugervejledning afviger fra den faktiske enhed med henblik på at gøre tingene tydeligere. For at man kan få den bedst mulige surroundlyd, skal alle højttalere undtagen subwooferen placeres i samme afstand fra lyttepositionen  $(\bigcirc$ .

#### lacering af højttalerne

- (A) Forreste højttaler til venstre (L)/ (B) Forreste højttaler til højre (R): Placer de forreste højttalere ved siden af monitoren eller skærmen og så meget på linje med det forreste af skærmen som muligt.
- Midterste højttaler: Placer den midterste højttaler over eller under monitoren eller skærmen.
- Surround højttaler til venstre (L)/ Surround højttaler til højre (R): Placer disse højttalere bagved din lytteposition. De skal vende en smule indad.
- Subwoofer: Placeringen af subwooferen er ikke afgørende, da lave baslyde ikke er meget retningsbestemte. Men det er bedst, hvis du placerer subwooferen ved siden af de forreste højttalere. Drej den en smule imod midten af rummet for at reducere vægreflektioner.

#### **G** Enhed

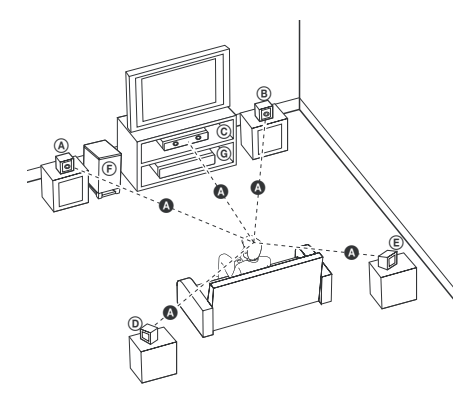

# **Tilslutninger til dit TV**

Foretag én af følgende tilslutninger, afhængig af hvad dit eksisterende udstyr er i stand til.

#### , Bemærk

- y Der er forskellige måder, du kan tilslutte afspilleren på, og de afhænger af dit TV og andet udstyr, du vil tilslutte. Brug kun én af tilslutningerne, som beskrevet i denne brugervejledning.
- y Der henvises til brugervejledningen til dit TV, stereosystem eller andet udstyr i det omfang, det er nødvendigt, for at få den bedste forbindelse.

#### $\langle \mathord{\hspace{1pt}\text{/}\hspace{1pt}}\rangle$  Forsigtig

⊕

- Sørg for at afspilleren er tilsluttet direkte til TV'et. Indstil TV'et på den korrekte videoindgangskanal.
- Tilslut ikke afspilleren via din VCR. Billedet kan blive forvrænget pga. kopiering. Komponentvideotilslutning

## **Komponentvideotilslutning**

⊕

Tilslut COMPONENT VIDEO (PROGRESSIVE SCAN) OUTPUT jackstikkene på enheden til de tilsvarende indgangsjackstik på TV'et ved brug af komponentkablerne.

Du kan høre lyden gennem systemets højttalere.

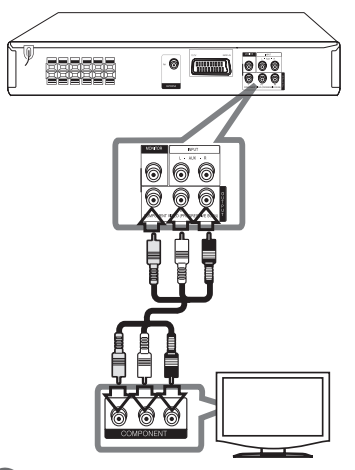

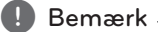

Hvis TV'et accepterer progressive formatsignaler, skal du anvende denne tilslutning og indstille [Progressive Scan] i [Display] til [On] (se side 17).

# **Videotilslutning**

Tilslut MONITOR jackstikket på enheden til video ind jackstikket på TV'et ved brug af et videokabel Du kan høre lyden gennem systemets højttalere.

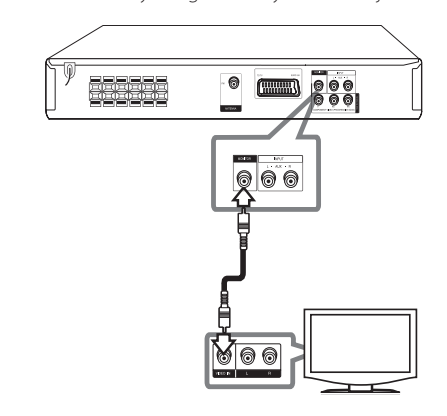

# **SCART-tilslutning**

Tilslut SCART-jackstikket på enheden til SCART INjackstikket på TV'et ved brug af et videokabel. Du kan høre lyden gennem systemets højttalere.

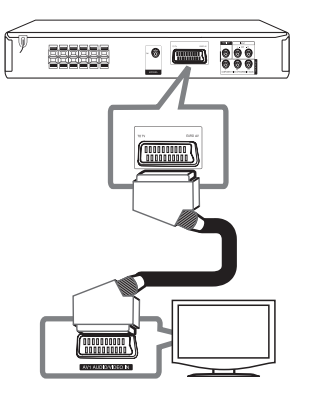

# **Valgfri udstyrstilslutning**

# **AUX IN-tilslutning**

 $\bigoplus$ 

Tilslut en udgang for ekstraudstyr til stikket AUX (L/R) INPUT.

Hvis TV'et kun har én udgang til lyd (mono), skal du tilslutte den til venstre (hvid) lydjackstik på enheden.

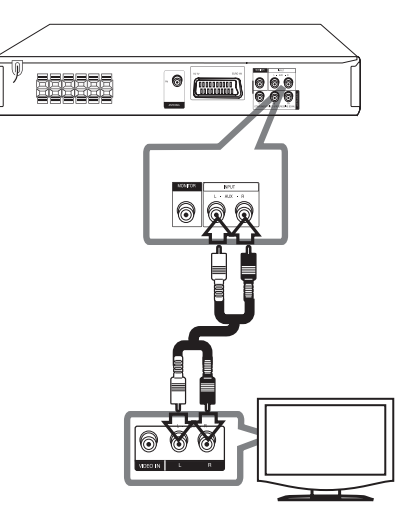

# **AUDIO IN (P. IN) konnektor**

Du kan tilslutte en udgang fra en bærbar enhed (MP3 eller PMP m.v.) til P. IN Input konnektoren.

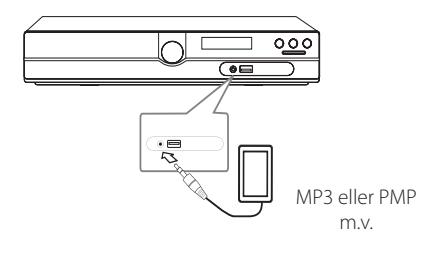

⊕

# **USB-tilslutning**

Tilslut USB-porten fra USB-hukommelsen (eller MP3 afspiller m.v.) til USB-porten foran på enheden.

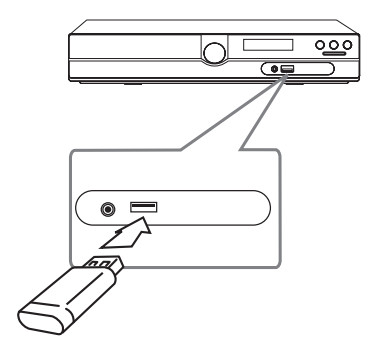

#### **Sådan fjerner du USB-enheden fra enheden**

- 1. Vælg en anden funktionsmodus eller tryk på **STOP** ( $\Box$ ) to gange efter hinanden.
- 2. Fjern USB-enheden fra enheden.

 $\bigoplus$ 

# **Antenneforbindelse**

 $\bigoplus$ 

Forbind den medfølgende FM antenne for at lytte til radioen.

Tilslut FM-ledningsantennen til FM-antennestikket.

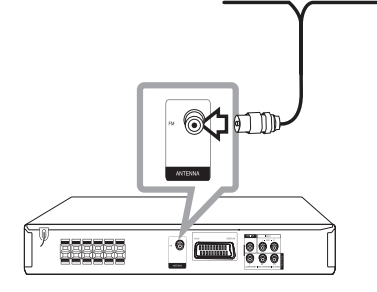

⊕

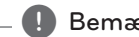

, Bemærk

Sørg for at FM ledningsantennen er fuldstændigt trukket ud. Når FM ledningsantennen er tilsluttet, skal den holdes så horisontalt som muligt.

# **Justering af Indstillinger**

Ved brug af Indstillingsmenuen kan du foretage forskellige justeringer til emner så som billede og lyd.

Du kan bl.a. også indstille et sprog for undertekster og indstillingsmenu.

For yderligere oplysninger om hver enkelt indstillings menupunkt, se side 16 til 19.

# **OSD Oprindelig indstilling af sprog - statussen**

Når du anvender enheden for første gang, vises indstillingsmenuen for startsprog på TV-skærmen. Før du anvender enheden, skal du vælge sprog. Engelsk er startsproget.

1. Tryk på **POWER** for at tænde for enheden. Sprogindstillingsmenuen bliver vist på skærmen.

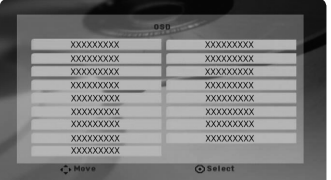

2. Brug  $\wedge \vee \leq \geq$  for at vælge sprog og tryk så på b **ENTER**.

Bekræftelsesmenuen vises.

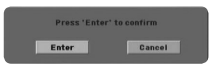

3. Med  $\leq$  skal du vælge [Enter] og herefter trykke på  $\odot$  **ENTER** for at afslutte sprogindstillingen.

# **Sådan får du vist og går ud af menuen Indstillinger**

- 1. Vælg funktionen DVD/CD eller USB ved at trykke på **FUNCTION**.
- 2. Tryk på **SETUP**. Viser menuen [Setup].

⊕

3. Tryk på **SETUP** eller **RETURN** for at gå ud af menuen [Setup].

#### **Om menuen Hjælp i Indstillinger**

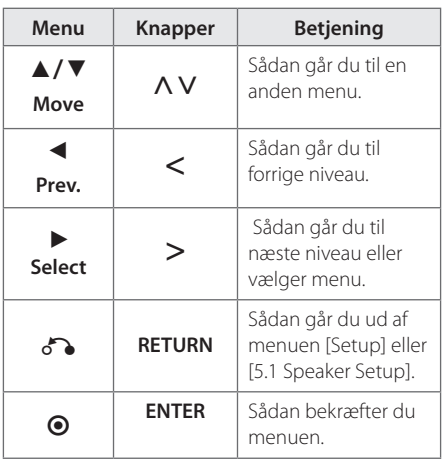

# **LANGUAGE (SPROG)**

#### **Menu Language (Menusprog)**

Vælg opsætningsmenuens og skærmmenuens sprog.

### **Disc Audio / Disc Subtitle / Disc Menu (Menuen lyd/ diskundertekst/ disk)**

Her kan du vælge det sprog, du foretrækker til lydspor (disklyd), undertekster og diskmenu.

**3** Systemindstilling Systemindstilling

⊕

#### **[Original]**

Henviser til det originale sprog for optagelsen på disken.

#### **[Other]**

Hvis du vil vælge et andet sprog skal du trykke på talknapperne og så på  $\odot$  **ENTER** for at indtaste det tilsvarende 4-cifrede nummer i henhold til sprogkodelisten på side 30. Hvis du indtaster den forkerte sprogkode, skal du trykke på **CLEAR**.

#### **[Off (for undertekster på diske)]**

Slå undertekster fra.

# **DISPLAY (VISNING)**

#### **TV Aspect**

Vælg skærmaspekt ud fra formen på tv-skærmen.

#### **[4:3]**

Vælg dette, når der bruges et tv i standardformat 4:3.

#### **[16:9]**

Vælg dette, når der bruges et 16:9 bredskærms-tv.

#### **Display Mode**

Hvis De valgte 4:3, er det nødvendigt at definere, hvordan bredskærmsprogrammer og -film skal vises på tv-skærmen.

#### **[Letterbox]**

Viser et bredbillede med bånd øverst og nederst på skærmen.

#### **[Panscan]**

Viser automatisk bredbillede på hele skærmen og skærer de sektioner væk, der ikke passer ind. (Hvis disken/filen ikke er kompatibel med Pan Scan, vises billedet i Letterbox-billedforhold.)

#### **TV Output Select (Valg af tv-signal)**

Her vælges en valgmulighed efter tvtilslutningstype.

#### **[RGB]**

€

Når tv'et er tilsluttet via SCART-jackstikket.

#### **[YPBPR]**

Når tv'et er tilsluttet via jackstikket COMPONENT/ PROGRESSIVE SCAN på dette apparat.

#### **de** Bemærk

Skærmen bliver sort, hvis du ændrer valg af TV-udgang fra YPbPr til RGB i menuen Indstillinger, især hvis du tilslutter enheden til komponentvideotilslutning. I så tilfælde skal du forbinde videokablet med MONITOR jackstikket og igen vælge YPbPr i menuen Indstillinger.

### **Progressive Scan (Progressiv scanning) (til komponentvideotilslutninger)**

Her vælges, om COMPONENT/PROGRESSIVE SCAN OUTPUT jackstikkene skal udsende progressive signaler. Hvis TV'et accepterer progressive formatsignaler, kan du nyde en nøjagtig farvegengivelse og billeder af høj kvalitet, når du vælger [On]. Hvis TV'et ikke accepterer progressive format-signaler, skal du vælge [Off]. Hvis du ved en fejltagelse indstiller progressiv skanning til [On], skal du genindstille enheden. Først skal du fjerne disken i enheden. Derefter skal du trykke på **STOP** ( $\blacksquare$ ) og holde den nedtrykket i fem sekunder.

Video-udgangen vil blive gendannet til standardindstilling, og der vil igen være et synligt billede på TV'et.

# **AUDIO (LYD)**

#### **DRC (styring af det dynamiske område)**

Få en klar lyd, når der er skruet ned for lyden (kun Dolby Digital). Sættes på [On] med henblik på dette.

### **Vocal (Stemme)**

Vælg [On] for at blande karaoke-kanaler til normal stereo.

Denne funktion kan kun benyttes til dvd'er med karaoke til flere kanaler.

### **5.1 Speaker Setup (5,1 Opsætning af højtaler)**

Foretag følgende indstillinger for den indbyggede 5.1 kanals surrounddekoder.

- 1. Tryk på **SETUP**.
- 2. Tryk på  $\wedge$  V for at vælge menuen AUDIO og tryk så på  $\geq$ .
- 3. Tryk på  $\Lambda$  V for at vælge menuen [5.1 Speaker Setup] og tryk så på  $\geq$ .
- 4. Tryk på **ENTER**.

Menuen [5.1 Speaker Setup] vises.

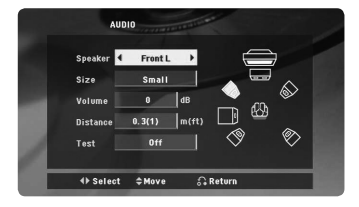

- 5. Tryk på  $\langle \rangle$  for at vælge den ønskede højttaler.
- 6. Du kan justere valgmulighederne med knapperne  $\Lambda$  V $\leq$ .
- 7. Du går tilbage til forrige menu ved at trykke på knappen **RETURN**.

#### **[Speaker]**

Vælg den højttaler, der skal justeres.

#### , Bemærk

Visse højttalerindstillinger er forbudt i henhold til Dolby Digital licensaftalen.

#### **[Size]**

Da højttalerindstillingerne er faste, kan du ikke ændre disse indstillinger.

#### **[Volume]**

Tryk på  $\leq$  for at indstille udgangsniveauet for den valgte højttaler.

#### **[Distance]**

Efter at du har tilsluttet højttalerne til DVDmodtageren, skal du indstille afstanden mellem højttalere og lyttepunkt, hvis afstanden mellem midterste eller bagerste højttalere er større end afstanden mellem de forreste højttalere. Herved når lyden fra hver højttaler lytteren på samme tid. Tryk på  $\leq$  for at indstille afstanden til den valgte højttaler. Denne afstand svarer til forskellen på afstanden mellem midterste eller bagerste højttalere og forreste højttalere.

#### **[Test]**

Tryk på $\leq$  for at teste hver højttalers signaler. Juster lydstyrken, så den passer med lydstyrken på systemets huskede testsignaler.

# **LOCK (LÅS) (forældrekontrol)**

#### **Oprindelig indstilling af områdekode**

Første gang du anvender denne enhed, skal du indstille Områdekoden.

- 1. Vælg menuen [Lock] og tryk så på  $\geq$ .
- 2. Tryk  $p > 0$ .

For at få adgang til valgmulighederne i [Lock] skal du indtaste den oprettede adgangskode. Indtast en adgangskode og tryk på  $\odot$  **ENTER**. Indtast den igen og tryk på  $\odot$  **ENTER** for at bekræfte den. Hvis du laver en fejl, før du trykker på  $\odot$  **ENTER**, skal du trykke på **CLEAR** (nulstil).

- 3. Vælg den første karakter ved brug af knapperne  $\wedge \vee$
- 4. Tryk på  $\odot$  **ENTER** og vælg den anden karakter ved brug af knapperne  $\Lambda$  V.
- 5. Tryk på  $\odot$  **ENTER** for at bekræfte dit valg af områdekode.

⊕

**3**

#### **Rating**

Blokerer afspilning af ratede DVD'ere baseret på deres indhold. Ikke alle diske er ratede.

- 1. Vælg [Rating] i menuen [Lock] og tryk så på  $\geq$ .
- 2. Indtast en adgangskode og tryk på  $\odot$  **ENTER**.
- 3. Vælg en rating fra 1 til 8 ved brug af knapperne  $\wedge \vee$ .

#### **[Rating 1-8]**

Rating en (1) har de fleste restriktioner, og rating otte (8) er den mindst restriktive.

#### **[Unlock]**

⊕

Hvis du vælger låse op, så er forældrekontrollen ikke aktiveret, og hele disken kan afspilles.

4. Tryk på  $\odot$  **ENTER** for at bekræfte dit valg af rating.

#### **Password (Adgangskode)**

Du kan indtaste eller ændre adgangskode (password).

- 1. Vælg [Password] i menuen [Lock] og tryk så på  $>$ .
- 2. Indtast en adgangskode og tryk på  $\odot$  **ENTER**. For at ændre adgangskoden skal du trykke på b **ENTER** når valgmuligheden [Change] er fremhævet. Indtast en adgangskode og tryk på  $\odot$  **ENTER**. Indtast den igen og tryk på  $\odot$ **ENTER** for at bekræfte den.
- 3. Tryk på **SETUP** for at gå ud af menuen.

#### , Bemærk

Hvis du glemmer din adgangskode, kan du nulstille den ved at følge disse trin:

- 1. Tryk på **SETUP** for at få vist menuen Indstillinger.
- 2. Indtast det 6-cifrede nummer "210499" og tryk på  $\odot$  **ENTER**. Adgangskoden er nulstillet.

#### **Area Code (Områdekode)**

⊕

Indtast koden for det område, hvis standarder blev brugt til at rate DVD videodisken med baseret på listen på side 29.

- 1. Vælg [Area Code] i menuen [Lock] og tryk så på  $>$
- 2. Indtast en adgangskode og tryk på **@ ENTER**.
- 3. Vælg den første karakter ved brug af knapperne  $\wedge \vee$ .
- 4. Tryk på  $\odot$  **ENTER** og vælg den anden karakter ved brug af knapperne  $\Lambda$  V.
- 5. Tryk på  $\odot$  **ENTER** for at bekræfte dit valg af områdekode.

# **OTHERS (ANDET)**

### **DivX(R) VOD**

OM DIVX VIDEO: DivX ® er et digitalt videoformat skabt af DivX, LLC, et datterselskab af Rovi Corporation. Dette er en officiel DivX Certified® enhed, der afspiller DivX video. Gå ind på divx.com og få flere oplysninger og softwareværktøjer, så du kan konvertere dine filer til DivX-videoer.

OM DIVX VIDEO-ON-DEMAND: Denne DivX Certified ® enhed skal registreres, for at du kan afspille købte DivX Video-on-Demand (VOD) film. For at du kan modtage din registreringskode skal du lokalisere afsnittet DivX VOD i enhedens indstillingsmenu. Gå til vod.divx. com for mere information om, hvordan du fuldfører din registrering.

#### **[Register]**

Viser afspillerens registreringskode.

#### **[Deregister]**

Deaktiverer afspilleren og viser deaktiveringskoden.

#### , Bemærk

Alle downloadede videoer fra DivX® VOD kan kun afspilles på denne enhed.

4 Betjening

# **Grundbetjening**

- 1. Sæt disken i ved brug af **OPEN/CLOSE** eller tilslut USB-enheden i USB-porten.
- 2. Vælg funktionen DVD/CD eller USB ved at trykke på **FUNCTION**.

 $\bigoplus$ 

3. Vælg filen (eller sporet/titlen), du vil afspille, ved at trykke på  $\wedge \vee \leq$ .

#### , Bemærk

Ved afspilning af en disk eller USB Flash Drive, der indeholder DivX, MP3/ WMA og JPEG-filer sammen, kan du vælge menuen for filer, som du gerne vil afspille, ved at trykke på **MENU**. Hvis"Denne filtype er ikke understøttet af afspilleren"dukker op, skal du vælge en passende fil ved at trykke på **MENU**.

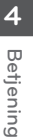

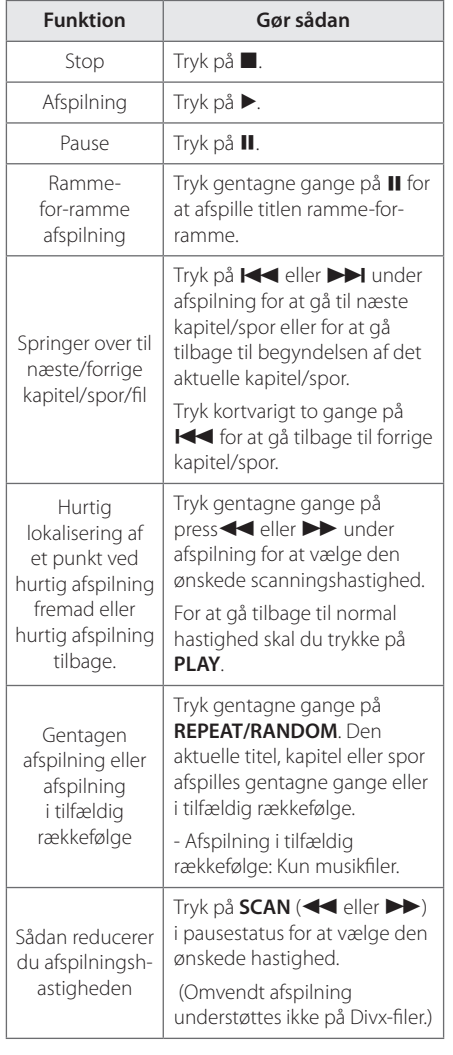

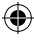

# **Andre funktioner**

### **Sådan får du vist oplysninger om disken på skærmen**

Du kan få vist forskellige oplysninger på skærmen om den indlæste disk.

- 1. Tryk på **DISPLAY** for at få vist forskellige afspilningsoplysninger. De viste emner varierer afhængig af disktype eller afspilningsstatus.
- 2. De kan vælge et punkt ved at trykke på  $\wedge \vee$ og ændre eller vælge indstillingen ved at trykke  $p\landlt;$

Title – Aktuelle titelnummer/totale antal titler.

Chapter – Aktuelt kapitels nummer/ samlet antal kapitler.

Time – Resterende afspilningstid.

Audio – Valgt sprog for lydindhold eller kanal.

Subtitle – Valgt undertekst.

Angle – Valg vinkel/ samlet antal vinkler.

Sound – Valgt lydtilstand.

↔

#### , Bemærk

Hvis du ikke har trykket på nogen som helst knap i et par sekunder, så forsvinder påskærmen visningen.

### **Få vist menuen DVD DVD**

Når du afspiller en DVD, der indeholder adskillige menuer, kan du vælge den ønskede menu ved brug af Menu.

1. Tryk på **MENU**. Diskens menu vises.

⊕

- 2. Vælg menu med  $\Lambda$  V $\leq$
- 3. Tryk på **PLAY** for at bekræfte.

### **Få vist DVD-titlen DVD**

Når du afspiller en DVD, der indeholder adskillige titler, kan du vælge den ønskede titel med Menu.

- 1. Tryk på **TITLE**. Diskens titel vises.
- 2. Vælg menu me  $\Lambda$  V $\leq$
- 3. Tryk på **PLAY** for at bekræfte.

# **Sådan vælges sprog for undertekster**

#### **DVD MOVIE**

Under afspilning trykkes gentagne gange på **SUBTITLE**(  $\Box$ ) for valg af ønsket sprog på undertekster.

### **Afspilning af DVD med 1,5 x hastigheden DVD**

Med funktionen 1,5 x hastigheden kan du se billeder og høre lyd hurtigere end ved afspilning af en disk med normal hastighed.

- 1. For at afspille med 1,5 x hastigheden skal du trykke på PLAY( $\blacktriangleright$ ) under afspilning." $\blacktriangleright$ X1.5" vises på skærmen.
- 2. Tryk igen på **PLAY(>)** for at afslutte.

## **Start afspilning fra valgt tid DVD** MOVIE

Sådan begynder du afspilning af filen eller titlen på et hvilket som helst valgt tidspunkt.

- 1. Tryk på **DISPLAY** under afspilning.
- 2. Tryk på  $\bigwedge V$  for at vælge ikonet ur, hvorefter "--:--:--" vises.
- 3. Indtast den ønskede starttid i timer, minutter og sekunder fra venstre til højre. Hvis du indtaster de forkerte tal, så tryk på **CLEAR** for at fjerne de tal, du indtastede. Indtast herefter de korrekte tal. Fx skal du indtaste"11020"med talknapperne for at finde en scene ved 1 time, 10 min. og 20 sekunder.
- 4. Tryk på  $\odot$  **ENTER** for at bekræfte. Afspilningen starter fra det valgte tidspunkt.

### **Lagring af seneste scene DVD**

Denne enhed husker den sidste scene fra den seneste disk, der blev vist. Den sidste scene forbliver i hukommelsen, selvom De fjerner disken fra afspilleren eller slukkker for enheden (dvale). Når De sætter en disk i med en scene, der er lagret, genfindes scenen automatisk.

### **Ændring af tegnsæt for at vise DivX® undertekst korrekt MOVIE**

Hvis underteksten ikke vises korrekt under afspilning, skal du trykke på **SUBTITLE** og holde den nedtrykket i ca. 3 sekunder og så trykke på  $\leq$ eller **SUBTITLE** for at vælge en anden sprogkode, indtil underteksten bliver vist korrekt. Tryk så på **ENTER**.

# **Programmeret afspilning ACD MUSIC**

⊕

Med programfunktionen kan du gemme dine favoritfiler fra en hvilken som helst disk eller USBenhed..

Et program kan indeholde 30 spor/filer.

- 1. Vælg funktionen DVD/CD eller USB ved at trykke på **FUNCTION**.
- 2. Hvis du til tilføje et musikstykke(r) på programlisten, skal du trykke på **PROG./MEMO.** for at gå ind i programredigeringsstatus ( $\bigoplus$  der vises et mærke i menuen).
- 3. Vælg et ønsket musikstykke på [List] ved hjælp af  $\bigwedge V$  og tryk så på **ENTER** for at føje musikstykket til programlisten.
- 4. Vælg et musikstykke på programlisten og tryk på **ENTER** for at starte den programmerede afspilning.
- 5. Tryk på **PROG./MEMO.** for at afslutte programredigeringstilstanden (@ der vises et mærke i menuen).

#### **Sådan sletter du en fil fra Programlisten**

- 1. Tryk på **PROG./MEMO.** for at gå ind i programredigeringstilstanden (@ der vises et mærke i menuen).
- 2. Brug  $\bigwedge V$  til at vælge det spor, du vil slette fra programlisten.
- 3. Tryk på **CLEAR**.

#### **Sådan sletter du hele Programlisten**

Brug  $\wedge \vee \leq \geq$  til at vælge [Clear All] med og tryk så på **ENTER**.

#### , Bemærk

Programmerne nulstilles også, hvis disken eller USB-enheden fjernes, hvis der slukkes for enheden, eller hvis der skiftes til anden funktion.

### **Sådan får du vist en FOTOfil PHOTO**

Denne enhed kan afspille diske med fotofiler.

- 1. Vælg funktionen DVD/CD eller USB ved at trykke på **FUNCTION**.
- 2. Tryk på  $\Lambda$  V for at vælge en mappe og tryk på **ENTER**.

Der vises en liste over filer i mappen. Hvis du står i en filliste, og du ønsker at gå tilbage til den forrige Mappeliste, så skal du bruge knapperne  $\Lambda$  V på fjernbetjeningen for at fremhæve **ig så trykke på <b>ENTER**.

3. Hvis du vil se en specifik fil, så tryk på  $\bigwedge V$  for at fremhæve en fil og tryk så på **ENTER** eller **PLAY**. Når du ser en fil, kan du trykke på **STOP** for at gå til den forrige menu (JPEG menu).

# **Se fotofiler som diasvisning**

#### **PHOTO**

↔

- 1. Brug  $\wedge \vee \leq \geq$  til at fremhæve  $\Box$  )-ikonet, og tryk derefter på **ENTER** for at starte diasforevisningen.
- 2. Diasforevisningens hastighed kan ændres med <>, når ( $\blacktriangleright$ d)-ikonet er fremhævet.

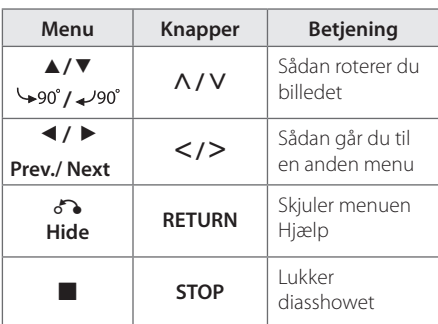

#### **Om menuen Hjælp i Diasshow**

## **Lyt til musik under slideshow PHOTO**

Du kan lytte til musik under slideshow, hvis disken indeholder musik- eller fotofiler samtidigt. Brug  $\wedge$  V  $\leq$  til at fremhæve ( $\Box$  $\phi$ ) ikon, tryk derefter på **ENTER** for at starte slideshow.

**D** Bemærk

⊕

Denne funktion er kun tilgængelig på disk.

# **Funktionen Indstilling af dvaletid**

Tryk én eller flere gange på **SLEEP** for at vælge tidsforsinkelse mellem 10 og 180 minutter, hvorefter enheden slukker.

Tryk på **SLEEP** for at kontrollere den resterende tid.

Hvis du vil stoppe dvalefunktionen, skal du trykke gentagne gange på **SLEEP** , indtil"SLEEP 10" vises, og så skal du trykke på **SLEEP** én gang til samtidig med, at"SLEEP 10" vises.

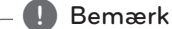

Du kan kontrollere, hvor lang tid, der er tilbage, før enheden slukker.

# **DÆMPER**

Tryk én gang på **SLEEP**. Lyset i displayet dæmpes til halv styrke. For at annullere funktionen skal du trykke gentagne gange på **SLEEP**, indtil skærmen ikke længere er dæmpet.

# **Sådan slukker du midlertidigt for lyden**

Tryk på **MUTE** for at dæmpe enheden.

Du kan dæmpe lyden i enheden, hvis du fx skal tage telefonen, hvorefter"MUTE"blinker i displayet. ⊕

DH3120S-D0\_BSWELL\_DAN\_6150.indd 23 2012-01-20 ₪ 5:55:33

### **Pauseskærm**

Pauseskærmen toner frem, når enheden står i stoptilstand i ca. fem minutter.

# **Systemvalg - valgfri**

De skal vælge den relevante systemtilstand til tv-anlægget. Hvis"NO DISC"(ingen disk) vises i displayvinduet, skal du trykke på og holde **PAUSE/STEP** (II) nede i mere end fem sekunder for at vælge et system.

# **Sådan får du vist filoplysninger (ID3 TAG)**

Når du afspiller en MP3 fil, der indeholder filoplysninger, kan du få vist oplysningerne, når du trykker på **DISPLAY**.

# **Betjening af radio**

Sørg for, at både FM- antenne er tilsluttede. (Se side 15)

# **Lytte til radio**

- 1. Tryk på **FUNCTION** indtil FM vises i displayet. Den senest modtagne station tunes ind.
- 2. Tryk på **TUN.(-/+)** og hold den nedtrykket i ca. to sekunder, indtil frekvensvisningen begynder at ændre sig og giv så slip. Scanningen stopper, når enheden stiller ind på en station.

Eller

 Tryk på **TUN.(-/+)** gentagne gange.

3. Du kan justere lydstyrken ved at dreje på **VOL.** på frontpanelet eller ved at trykke gentagne gange på **VOL +** eller **-** på fjernbetjeningen.

# **Sådan forudindstiller du radiostationerne**

Du kan forudindstille 50 stationer til FM.

Før indstilling skal du sørge for, at du har skruet ned for lydstyrken.

- 1. Tryk på **FUNCTION** indtil FM vises i displayet.
- 2. Vælg den ønskede frekvens ved at trykke på **TUN.(-/+)**.
- 3. Tryk på **PROG./MEMO.** Et forudindstillet nummer blinker i displayet.
- 4. Tryk på PRESET ( $\wedge$  V) for at vælge det ønskede, forudindstillede nummer.
- 5. Tryk på **PROG./MEMO.**. Stationen gemmes.
- 6. Gentag trin 2 til 5 for at gemme andre stationer.

### **Slet alle gemte stationer**

- 1. Nedtryk og hold PROG./MEMO. i to sekunder. ERASE ALL lyser op på DVD-afspillerens display.
- 2. Tryk på **PROG./MEMO.** for at slette alle gemte radiostationer.

# **Forbedring af dårlig FMmodtagelse**

Tryk på PLAY ( $\blacktriangleright$ ) (MO./ST.) på fjernbetjeningen. Dette vil ændre tuneren fra stereo til mono og normalt forbedre modtagelsen.

## **Se oplysninger om radiostationen**

FM-tuneren er forsynet med faciliteten **RDS** (radiodatasystem). Denne viser oplysninger om den radiostation, der lyttes til. Tryk gentagne gange på **RDS** for at bladre igennem de forskellige datatyper:

- **PS** (navn på programtjeneste) Kanalens navn vises i displayet **PTY** (genkendelse af programtype)
- Programtypen (f.eks. jazz eller nyheder) vises i displayet. **RT** (radiotekst)
	- En tekstmeddelelse, som indeholder særlige oplysninger fra sendestationen. Denne tekst kan rulle hen over displayet.
- **CT** (klokkeslæt styret af kanalen) Dette viser klokkeslæt og dato, der udsendes af stationen.

Du kan söka radiostationer med hjälp av programmet genom att trycka **RDS**. Skärmen kommer att visa den senaste PTY som används. Tryck **PTY** en eller flera gånger för att välja den önskade programtypen. Tryck och håll nere  $\leq$ . Mottagaren söker automatiskt. När en station hittas stoppar sökningen.

**4**

# **Indstilling af lyd**

# **Sådan indstiller du surroundstatussen**

Dette system har et antal forudindstillede surround lydfelter. Du kan vælge en ønsket lydtilstand ved hjælp af **EQ/ LG EQ**. Du kan ændre **EQ/ LG EQ** ved brug af piltasterne <> I i samtidig med, at **EQ/ LG EQ** oplysningerne bliver vist.

De viste elementer for equalizeren kan være forskellige, afhængigt af lydkilder og effekter.

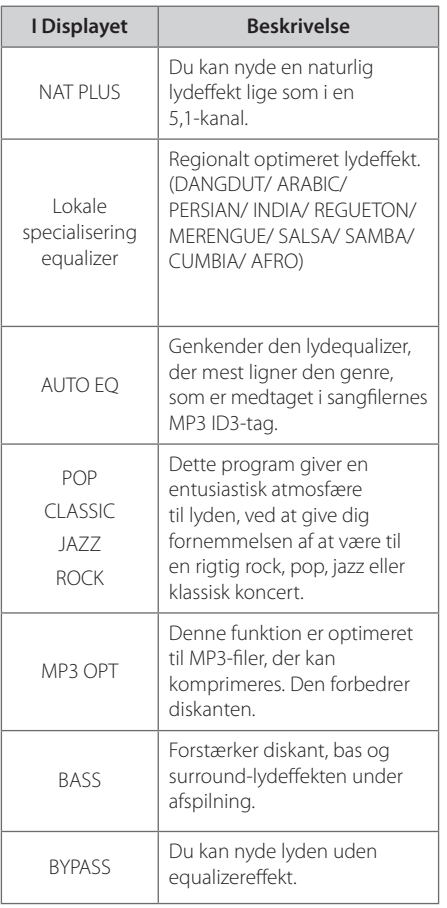

### , Bemærk

 $\bigoplus$ 

- I nogle surround-statusser er der ingen eller lav lyd i nogle højttalere afhængig af surround-status og lydkilde, og dette er ikke en fejl.
- Du skal måske genindstille surroundstatussen, efter at du har ændret indgang, og nogle gange endda efter, at du har ændret lydspor.

⊕

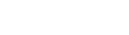

# **Avancerede funktioner**

### **Lyt til musik fra din bærbare afspiller eller eksternt udstyr**

Enheden kan anvendes til at afspille musik fra mange former for bærbare afspillere eller eksternt udstyr.

1. Forbind den bærbare afspiller til P. IN (PORTABLE IN) enhedens tilslutning.

Eller

 forbind det eksterne udstyr til enhedens AUX tilslutning.

Eller

 forbind det eksterne udstyr til enhedens SCART tilslutning.

- 2. Du tænder for strømmen ved at trykke på **POWER**.
- 3. Tryk på **FUNCTION** for at vælge funktionen PORTABLE, AUX, TV-AUDIO.
- 4. Tænd for den bærbare afspiller eller det eksterne udstyr og start afspilning.

# **Optag til USB**

- 1. Tilslut USB-enheden til apparatet ved hjælp af et USB-kabel (medfølger ikke).
- 2. Vælg funktionen DVD/CD ved at trykke på **FUNCTION**.

 Ét-spors optagelse - Du kan optage på USB efter afspilning af filen.

 Alle-spors-optagelse - Du kan optage på USB efter stop.

 Optagelse af Programliste - Når du er gået til programlisten kan du optage den på USB.

- 3 Tryk på REC for at starte optagelsen.
- 4 Tryk for **STOP** for at stoppe optagelsen.

#### , Bemærk

- Du kan kontrollere optageprocentdelen for USB optagelsen på skærmen under optagelsen.
- Når du stopper optagelsen under afspilning, vil filen, som er blevet optaget på det tidspunkt, blive gemt.
- y Du må ikke fjerne USB-udstyret eller slukke for enheden under USB optagelse. Hvis ikke, kan en ufærdig fil blive lavet og ikke slettet på pc.
- Hvis USB optagelse ikke virker, vises beskeden"NO USB","ERROR", USB FULL"eller "NO REC"i displayet.
- På CD-G-disk er USB-optagelse ikke understøttet.
- Du kan ikke optage mere end 999 filer.
- Den lagres som TRK 001 i mappen CD.
- Optagelsen understøttes kun på Audiocd'er.

Hvis du producerer uautoriserede kopier af kopibeskyttet materiale, inklusive computerprogrammer, filer, udsendelser og optagelser, kan det være en overtrædelse af ophavsretten (copyright) og kan udgøre en strafbar lovovertrædelse. Dette udstyr bør ikke anvendes til sådanne formål!

# **Vær ansvarlig! Respekter ophavsretten (copyrights).**

# **Fejlfinding**

 $\bigoplus$ 

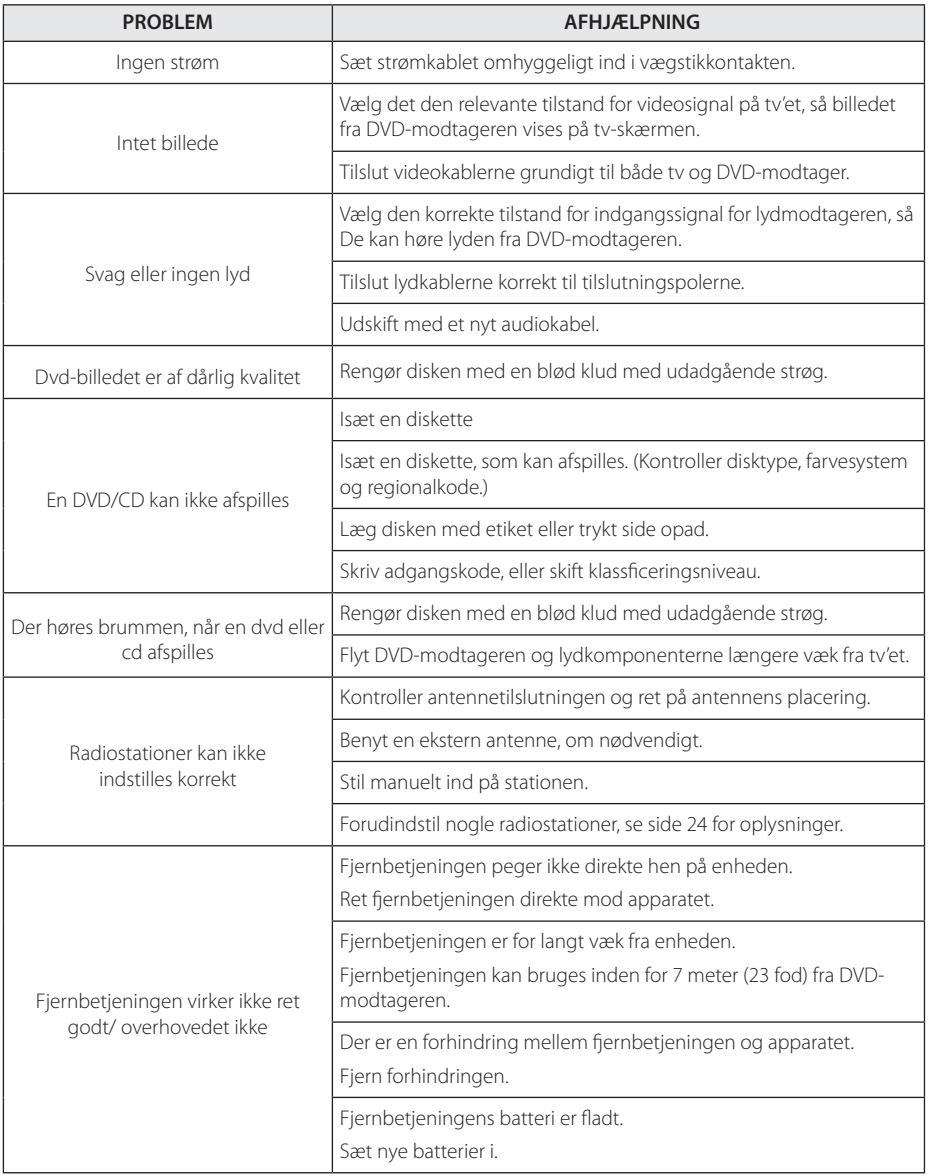

 $\bigoplus$ 

 $\bigcirc$ 

Fejlfinding **5**

6 Tillæg

# **Vedligeholdelse**

### **Håndtering af enheden**

#### **Forsendelse af enheden**

Gem venligst den originale forsendelsesindpakning og indpakningsmaterialerne. Hvis du skal sende enheden, bør du for maksimal beskyttelse igen pakke enheden ind i den originale forsendelsesindpakning fra fabrikkens side.

Sådan holdes de ydre overflader rene

- Anvend ikke flygtige væsker så som insektspray nær ved enheden.
- Hvis du trykker hårdt under aftørringen, kan det skade overfladen.
- y Lad ikke gummi- eller plastikprodukter være i kontakt med enheden i længere tid.

#### **Rengøring af enheden**

Brug en blød, tør klud til rengøring af afspilleren. Hvis overfladerne er meget snavsede, skal du bruge en blød klud, der er let fugtet med et mildt rengøringsmiddel. Brug ikke stærke opløsningsmidler så som sprit, benzen eller fortynder, da disse midler kan beskadige overfladen på enheden.

#### **Sådan vedligeholder du enheden**

Enheden er en højteknologisk præcisionsenhed. Hvis den optiske pickup-linse og diskdrevet er snavset eller slidt, reduceres billedkvaliteten. For yderligere oplysninger skal du kontakte det nærmeste, autoriserede servicecenter.

### **Bemærkninger til diske**

#### **Håndtering af diske**

⊕

Rør ikke ved diskens afspilningsside. Hold disken ved kanten, så der ikke kommer fingeraftryk på overfladen. Sæt aldrig papir eller tape fast på disken.

#### **Opbevaring af diske**

Efter afspilning skal disken opbevares i omslaget. Udsæt ikke disken for direkte sollys eller andre varmekilder, og lad den aldrig ligge i en parkeret bil udsat for direkte sollys.

#### **Rengøring af diske**

Fingeraftryk og støv på disken kan være skyld i ringe billedkvalitet og forvrænget lyd. Før afspilning renses disken med en ren klud. Tør disken af fra midten og ud.

Brug ikke stærke opløsningsmidler så som sprit, benzin, fortyndingsmiddel, standard rengøringsmidler eller antistatisk spray, der er beregnet til brug på ældre vinylplader.

⊕

# **Områdekoder**

 $\bigoplus$ 

Vælg en områdekode fra denne liste.

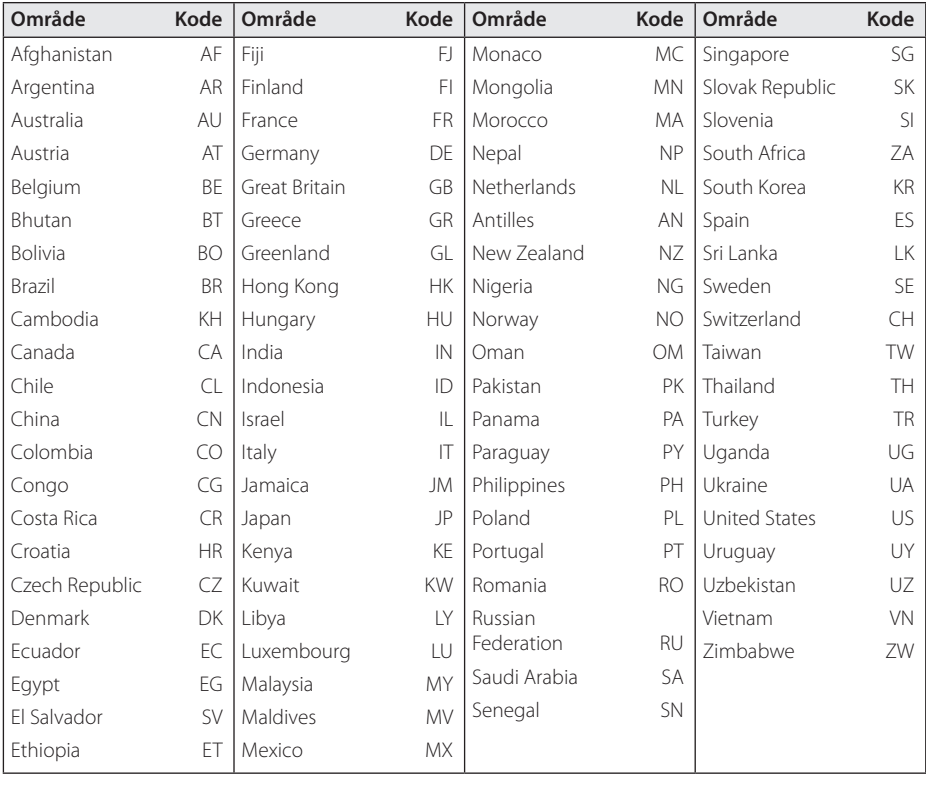

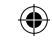

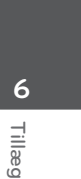

# **Sprogkoder**

Brug denne liste til at finde det ønskede sprog til følgende indledende indstillinger : Diskens audio, diskens undertekster, diskmenu.

 $\bigoplus$ 

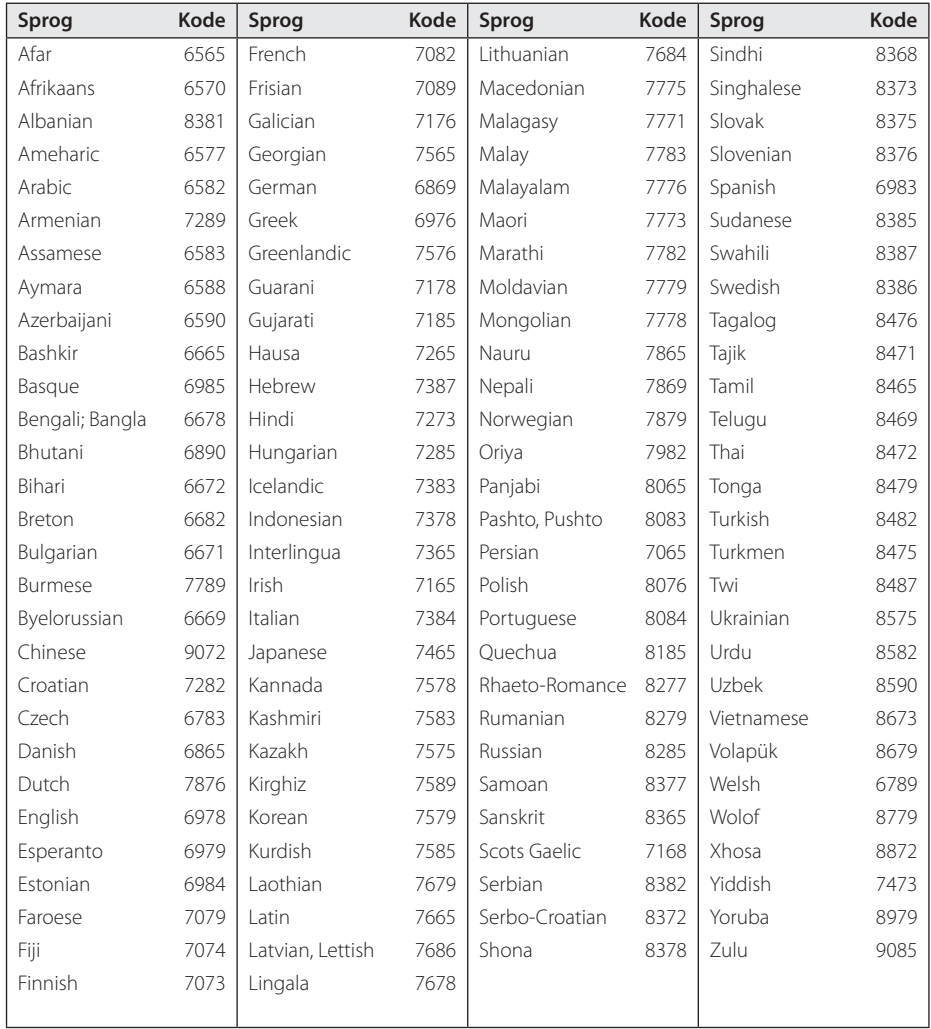

Tillæg

# **Varemærker og licenser**

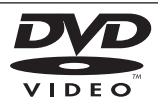

"DVD Logo"er et varemærke tilhørende DVD Format/Logo Licensing Corporation.

DivX ®, DivX Certified ® og tilhørende logoer er varemærker tilhørende Rovi Corporation eller dets datterselskaber og bruges under licens.

#### **DE DOLBY. DIGITAL**

Fremstillet under licens af Dolby Laboratories. Dolby og symbolet dobbelt-D er Dolby Laboratories varemærker.

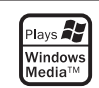

⊕

### **Ophavsret (Copyright)**

 $\mathbf \Theta$ 

Det er ved lov forbudt at kopiere, udsende i radio, vise, udsende via kabel, afspille offentligt eller udleje materiale med copyright uden tilladelse. Dette produkt er udstyret med den kopibeskyttelsesfunktion, som er blevet udviklet af Macrovision. Der er indspillet kopibeskyttelsessignaler på nogle diske. Når man optager og afspiller billederne på disse diske, vil der optræde billedstøj. Dette produkt bruger ophavsretbeskyttet teknologi, som er beskyttet af U.S. patenter og andre intellektuelle ejendomsrettigheder. Brug af denne copyright beskyttelsesteknologi skal godkendes af Macrovision og er kun beregnet til visning i hjemmet og andre begrænsede visningsanvendelser, med mindre andet er godkendt af Macrovision. Reverse engineering eller adskillelse er forbudt.

FORBRUGERE SKAL BEMÆRKE, AT IKKE ALLE HD-TV ER FULDT FORENELIGE MED DETTE PRODUKT OG DETTE KAN FORÅRSAGE FEJLVISNINGER I BILLEDET. VED BILLEDPROBLEMER MED 525- ELLER 625-LINJERS FORTLØBENDE SKANDERING, ANBEFALES DET, AT BRUGEREN SKIFTER OVER TIL TILSLUTNINGEN'BILLEDE I STANDARDDEFINTION'. HVIS DER ER SPØRGSMÅL VEDRØRENDE DERES TV'S FORENELIGHED MED DETTE MODEL 525p- OG 625p-APPARAT, BEDES DE VENLIGST SÆTTE DEM I KONTAKT MED VORES KUNDESERVICECENTER.

# **Specifikationer**

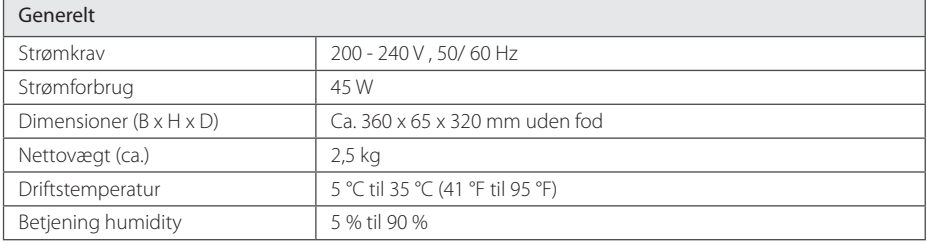

 $\bigoplus$ 

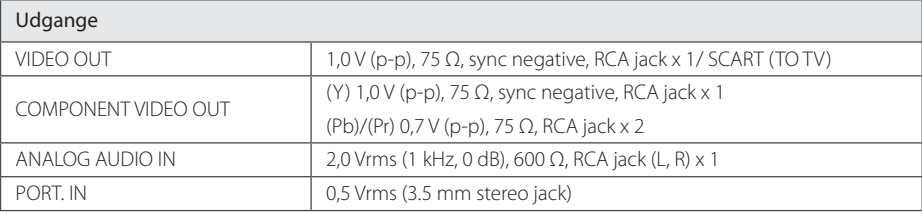

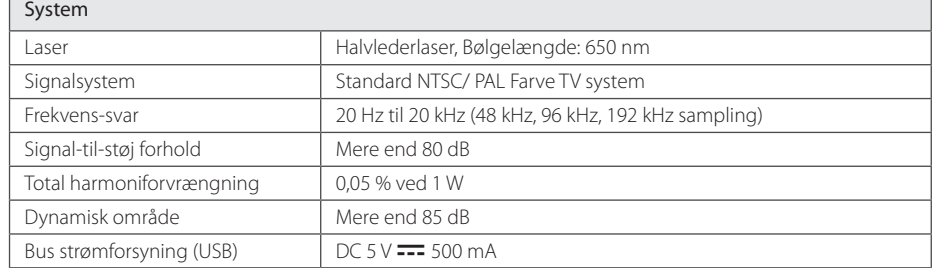

#### Forstærker

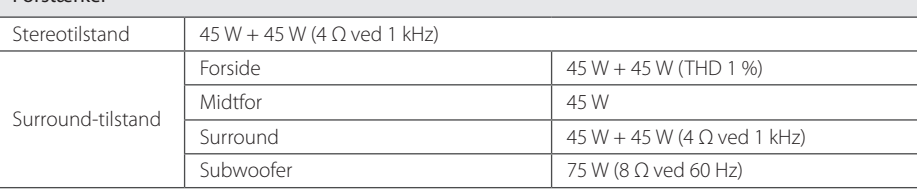

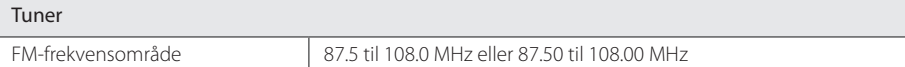

Tillæg **6**

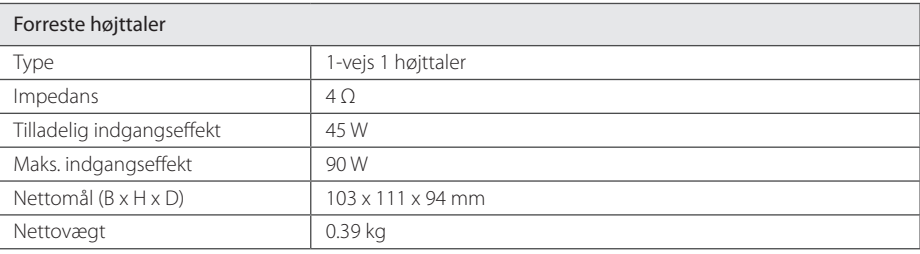

 $\bigoplus$ 

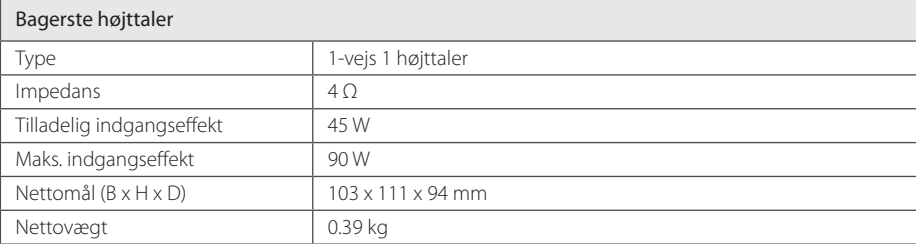

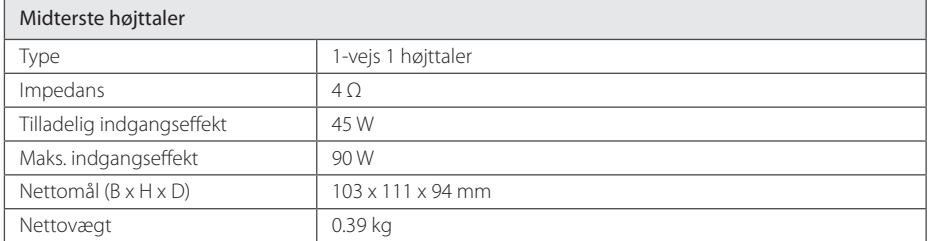

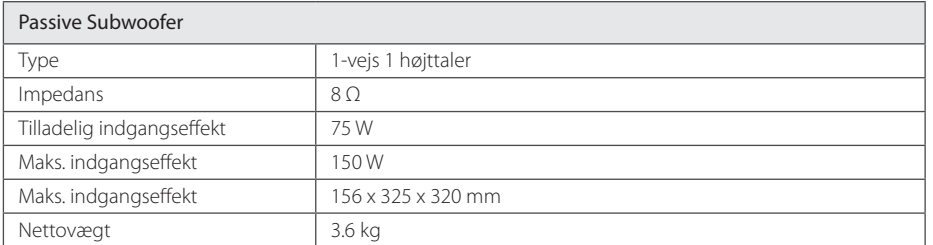

Design og tekniske specifikationer kan ændres uden forudgående varsel.

Tillæg

**6**

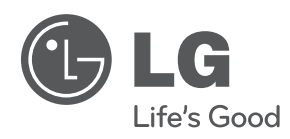

 $\bigoplus$ 

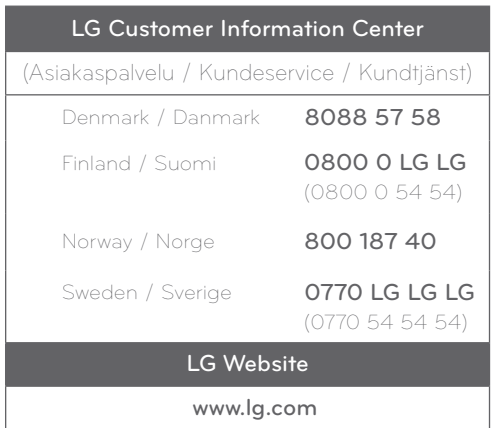

DH3120S-D0\_BSWELL\_DAN\_6150.indd 34 2012-01-20 ₪ 5:55:34

 $\bigoplus$